## **SCHEDULE ACADEMIC ADVISOR APPOINTMENT**

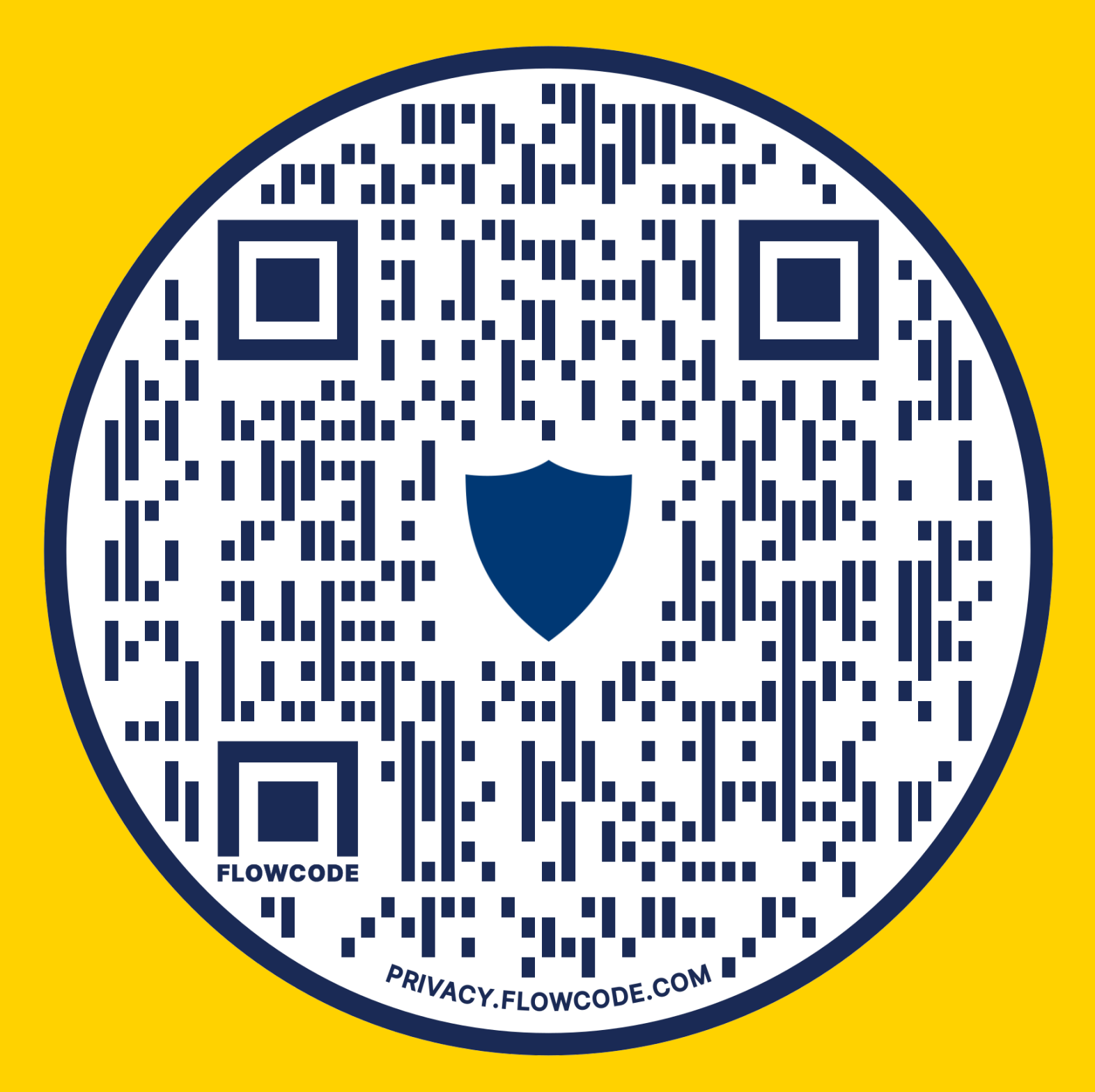

## **HOVER OVER QR CODE WITH CAMERA USE UTAD CREDENTIALS TO LOGIN CLICK YOUR ASSIGNED ACADEMIC ADVISOR**